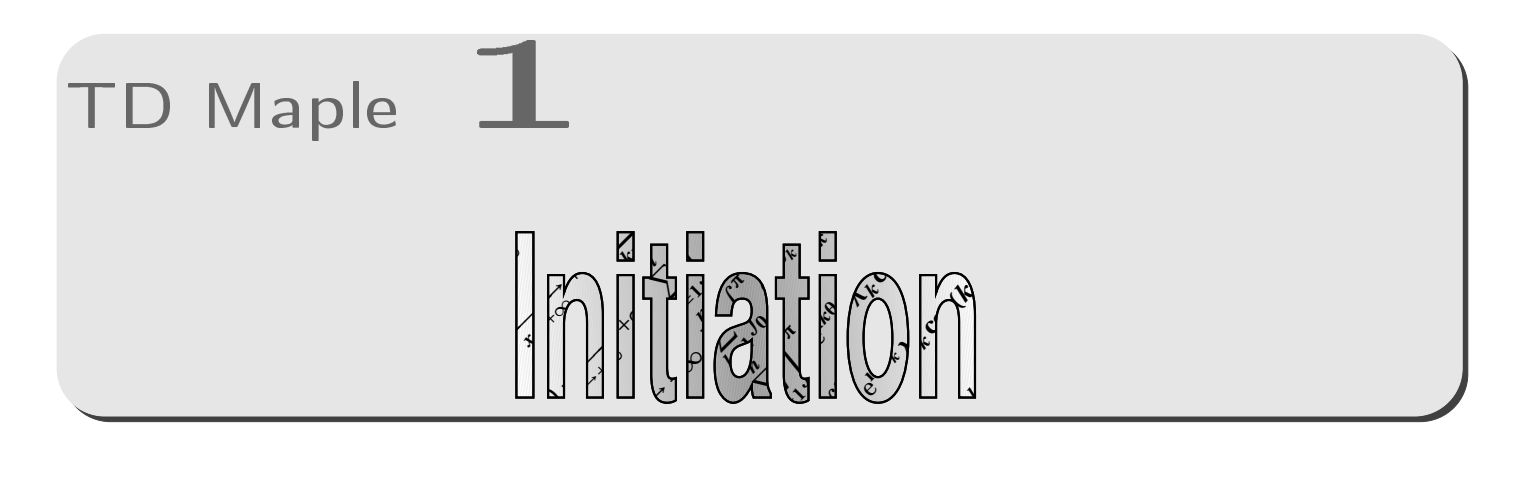

#### Avant de commencer  $\mathbf{I}$

## a. Entrée des instructions

Toutes les instructions sont tapées devant un prompt rouge : >. Elles s'affichent en rouge. On termine son instruction obligatoirement par un point-virgule (;) si l'on veut que la réponse de MAPLE soit affichée, ou par deux points (:) si l'on veut que MAPLE exécute notre instruction sans l'afficher.

 $\sim$ 

H

 $\langle \bm{\gtrless}$ 

Toutes les instructions entre deux prompts représentent une cellule.

Si l'on veut changer de ligne sans valider, on presse en 2 même temps sur [Shift n] et [Enter].

Pour faire exécuter l'ensemble d'une expression, on positionne le curseur sur n'importe quelle ligne de la cellule et on presse la touche Enter. MAPLE répond en bleu.

Si vous perdez votre curseur, réduisez votre fenêtre puis maximisez-la à nouveau : il devrait réapparaître.

b. Aide en ligne

Pour obtenir de l'aide, il y a trois possibilités :

– Tapez la commande qui vous intéresse, par exemple plot, puis selectionnez-la et tapez  $\mathbb{F}$ ;

- Tapez ?plot; puis [Enter];
- Cliquez sur Topic search du menu Help.

## $\mathbb{C}$ .

Pour stocker une valeur ( un nombre, une fonction, un graphique, etc. ) en mémoire, on l'affecte à un nom de variable ( une étiquette ) en utilisant le symbole :=.

Par exemple, si l'on veut affecter la valeur 2 à la variable « a », on tape :

a:=2;

et on obtient

Réponse du logiciel

a:=2

```
Pour ne pas afficher le résultat, on utilise « : » au lieu de « ; ».
On peut évaluer toute fonction de la variable « a » :
```

```
a; a^2; cos(a); a/2;
```
On peut être amené à libérer une variable de son contenu. On utilise unassign('variable') :

unassign('a'); a; a^2;

Pour libérer toutes les variables, on utilise restart.

#### $\mathbf{d}$ . Fonction et expression

On rentre une fonction comme on l'écrit. On utilise - et + pour faire ->

```
f:=x->2*x+5;
f(5);(f(a+h)+f(a))/h;
```
Il ne faudra pas confondre avec l'expression associée.

```
restart;
f:=2*x+1;
f(5);
(f(a+h)+f(a))/h;
```
Pour transformer une expression en fonction, on utilise unapply(expression, variable) :

```
f:=2*x+1;f(5);
f:=\text{unapply}(f,x);f(5);
```
e. Opérations mathématiques de base

La multiplication s'obtient avec \*, la division avec /, les puissances avec ^, la racine carrée ( SQuare RooT en anglais... ) avec sqrt(nombre).

```
Pour MAPLE, 2x ne représente pas le produit de 2 par x. Il faut rentrer
                            2*x\langle \bm{\zeta} \rangle
```
On peut de plus résoudre des équations avec solve(équation, inconnue), calculer des limites avec limit(expression, x=a, direction avec a un réel ou l'infini, direction prenant les valeurs left ou right. On calcule des dérivées avec diff( $f(x)$ ,x), des intégrales avec  $int(g(x),x)$  ou  $int(g(x),x=-a..b)$ .

### Les graphes  $||$  -

#### En dimension 2  $a<sub>x</sub>$

La commande à utiliser est plot(expression, xmin..xmax, options). Les options sont nombreuses...

```
plot(sin(x),x=-4*Pi,5*Pi):
plot(sin(x), x = - 4*Pi..5*Pi, label = ["abscisse", "ordonnée"], color = wheat, title = "le beau dessin", y = - 2..
    5);
```
Modifier la fenêtre peut être très utile. Par exemple, comment remédier à ce problème :

 $plot(tan(x),x=-2*Pi..2*Pi);$ 

On peut superposer des graphes :

```
plot([sin(x),cos(x)],x=-3*Pi..2*Pi);plot([sin(x),cos(x)],x=-3*Pi. .2*Pi,color=[navy, wheat],linestyle=[2,3]);
```
pour plus de précisions, allez voir l'aide de plot.

b. En dimension 3

Pour des fonctions de  $\mathbb{R}^2$  dans  $\mathbb R$ , on utilise  $\operatorname{\text{{\rm plots}}}$ d(expression,x=xmin..xmax,y=ymin..ymax):

 $plot3d(cos(x)*sin(y), x=-5..5, y=-5..5);$ 

Un clic droit vous permet d'accéder à différentes options.

On peut créer une animation en créant une séquence de graphes dépendant d'un paramètre. On va utiliser seq(expression dépendant de a, valeurs prises par a) Par exemple :

 $g:=seq(plot(sin(a*x),x=-5..5),a=[-1,0,1,2,3,4,5])$ :

Pour afficher l'animation, on doit aller chercher la commande display dans la bibliothèque plots qui n'est pas chargée par défaut avec la commande with et lui indique l'option insequence=true pour ne pas afficher tous les graphes en même temps :

```
with(plots):
display(g,insequence=true)
```
Vous cliquez sur le graphe et une barre d'icône apparaît pour lancer l'animation. Il n'y a pas assez de valeurs de a. On peut en créer toute une série avec seq :

```
g:=seq(plot(sin(a*x),x=-5..5),a=[seq(-1+0.01*h,h=0..100)]):
```
#### $III -$ Quelques erreurs types

Voici une série d'erreurs que l'on retrouve souvent : il faut savoir les corriger seul(e)... Partons d'un code correct :

```
f:=x\rightarrow sin(x)/x;a:=20;
plot(f(x), x=-a..a);
```
Ça marche. Mais

```
restart;
f:=x\rightarrow sin(x)/x;a=20;
plot(f(x), x=-a..a);
```
ne marche plus : pourquoi ? Et pour ceci :

```
restart;
f=x\rightarrow sin(x)/x;a:=20;
plot(f(x), x=-a..a);
```
Le message d'erreur est différent mais c'est le même type d'erreur. La plus fréquente des erreurs :

a:=20

à égalité avec celle-ci :

```
restart;
f:=x\rightarrow sin(x)/x;a:=20;
plt(f(x), x=-a..a);
```
Sans oublier celle-ci :

```
restart;
f:=x\rightarrow sin(x)/x;a:=20;
plot(,x=-a..a);
```
#### **Exercices**  $IV -$

# Exercice 1

Regardez l'aide pour evalf et calculez π avec une précision de 1000 chiffres.

# Exercice 2

Explorez les fonctions  $f: x \mapsto \frac{\sin x}{x}$ ,  $g: x \mapsto \frac{1}{x}$  et  $h: x \mapsto \frac{-1}{x}$ : limites, dérivées, signe de la dérivée, graphe...

```
H
                                                                                                     \simPour obtenir un tableau de valeur d'une fonction, on peut procéder ainsi :
                   f:=x-3/(x-1/2):
                   valx:=[1,2,3,5,10,15,20,100]:
                   valfx:=seq([x,f(x)],x=valx):titre:=['x','f(x)']:
                   array([titre,valfx]);
sachant que array(liste) crée un tableau.
```
Définissez également un tableau de valeurs pour les trois fonctions.

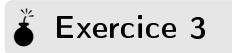

Parmi les exercices d'analyse faits en classe, reprenez ceux où MAPLE aurait pu vous aider.

# Exercice 4

On considère la fonction  $f:x$  →  $x^3$  – 2 $x^2$  + 1. Créez une animation permettant de comparer différentes sécantes passant par le point de coordonnées  $(2, f(2))$  et la tangente à  $\mathcal{C}_f$  en ce même point.

# **Index des commandes vues aujourd'hui**

**Commandes**

\*, **2** +, **2** -, **2** ->, **2** /, **2** :=, **1** >, **1**  $\lambda$ , 2 abscisse, **2** array, **4** color, **2, 3** cos, **2, 3** diff, **2** display, **3** evalf, **4** int, **2** left, **2** limit, **2** plot, **2–4** plot3d, **3** plots, **3** restart, **2–4** right, **2** seq, **3, 4** sin, **2–4** solve, **2** sqrt, **2** tan, **2** title, **2** true, **3** unapply, **2** unassign, **2** with, **3** Touches  $[Enter]$ , 1  $\int \sin\theta \, \int \sin\theta \, \int \sin$  $[F1]$ ,  $1$